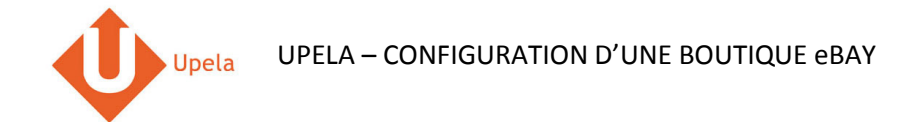

# **Contents**

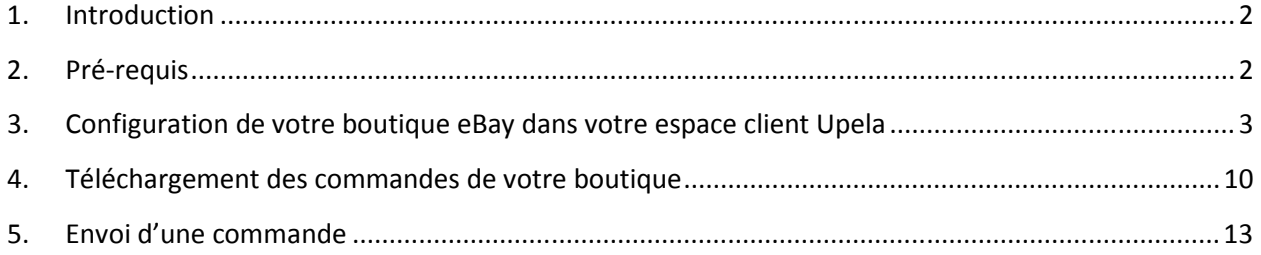

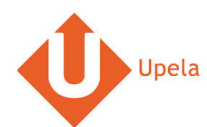

#### **1. Introduction**

Sur votre compte Upela, vous pouvez configurer une boutique eBay, afin de télécharger automatiquement les dernières commandes de votre boutique et expédier ces commandes depuis votre espace client Upela.

### **2. Pré-requis**

Pour intégrer une boutique eBay à votre compte Upela, vous devez au préalable :

- 1. Ouvrir un compte Upela (https://www.upela.com/fr/mon-compte/connexion#register)
- 2. Contacter le service Client Upela pour activer le menu « Mes boutiques » dans votre espace client Upela (écrire à contact@upela.com)

#### **3. Configuration de votre boutique eBay dans votre espace client Upela**

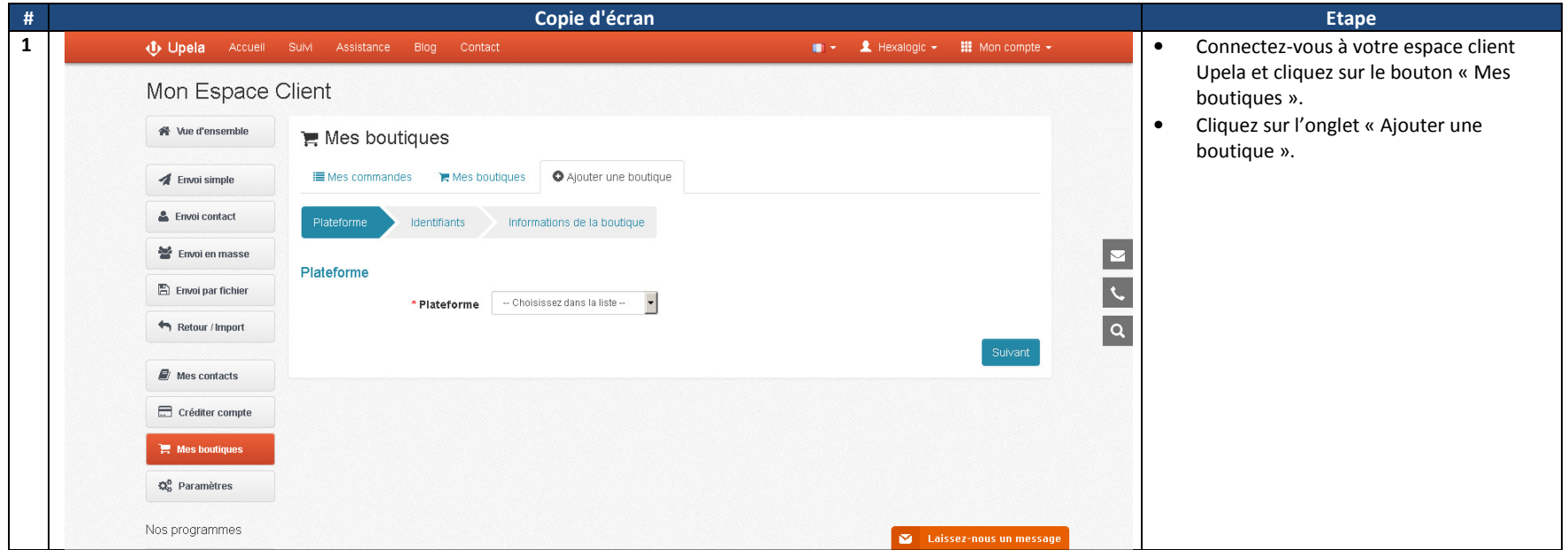

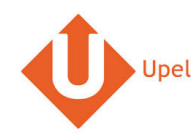

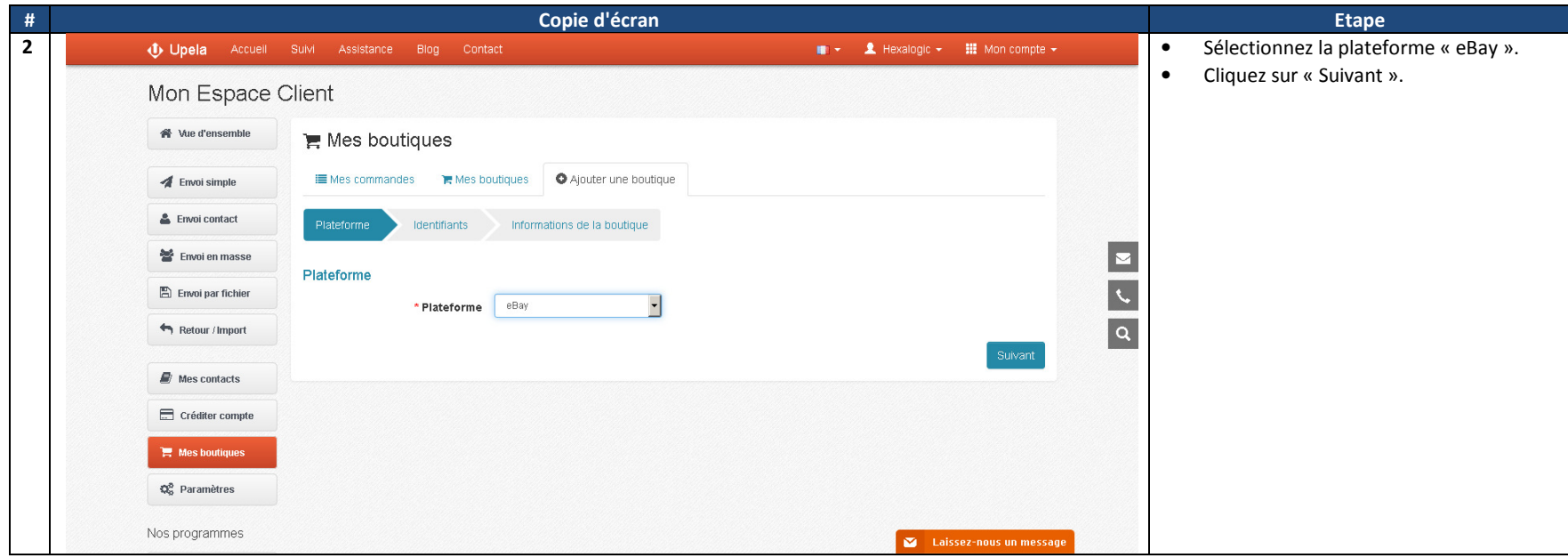

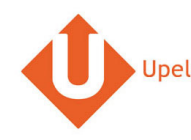

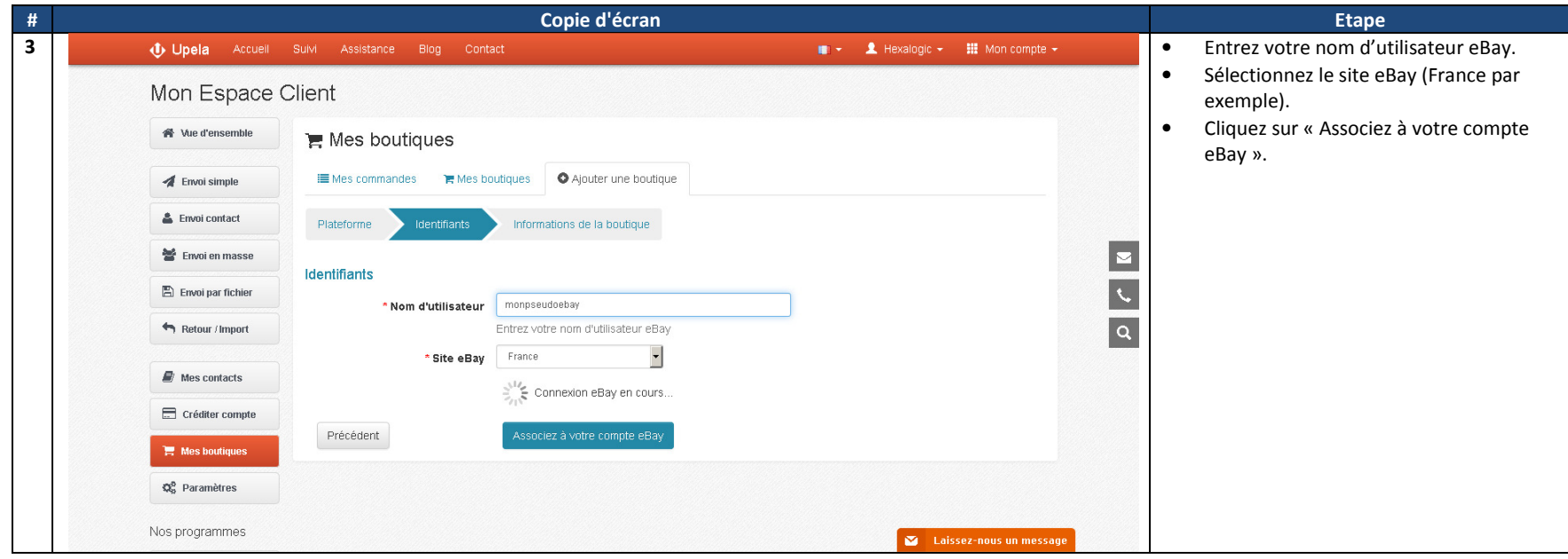

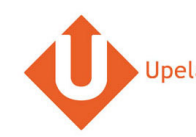

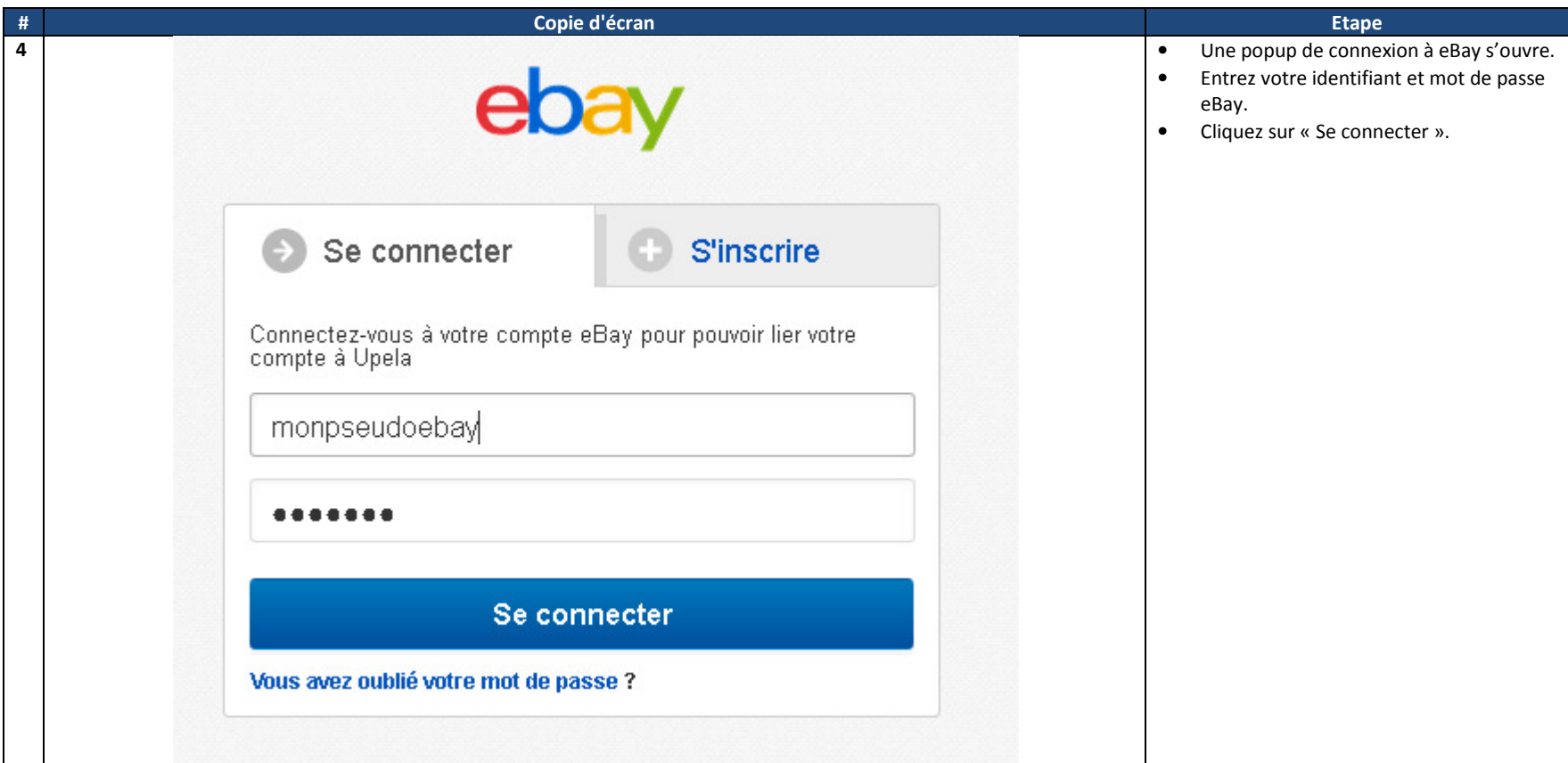

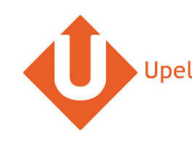

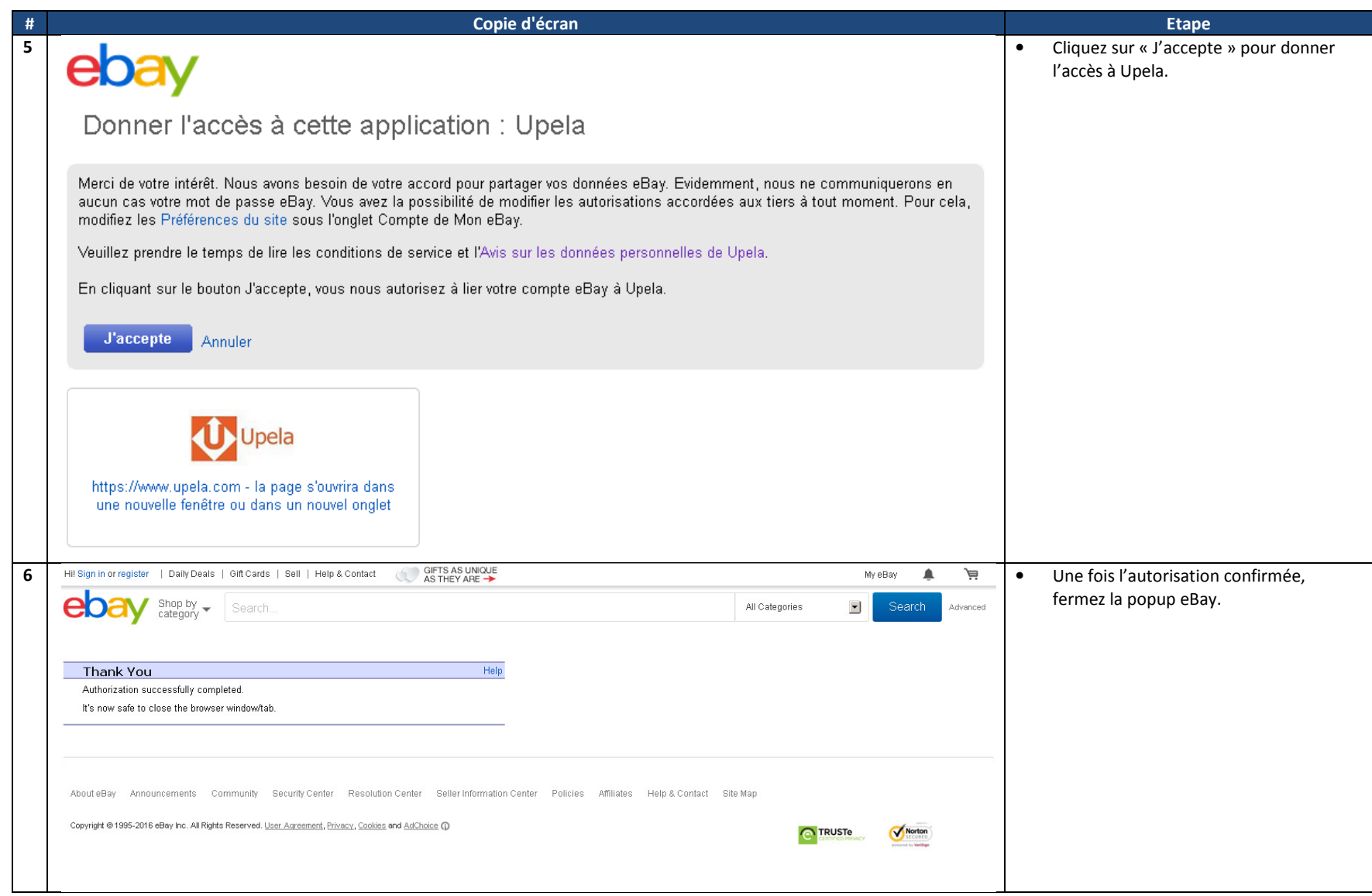

- 1

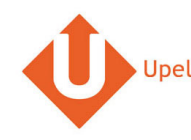

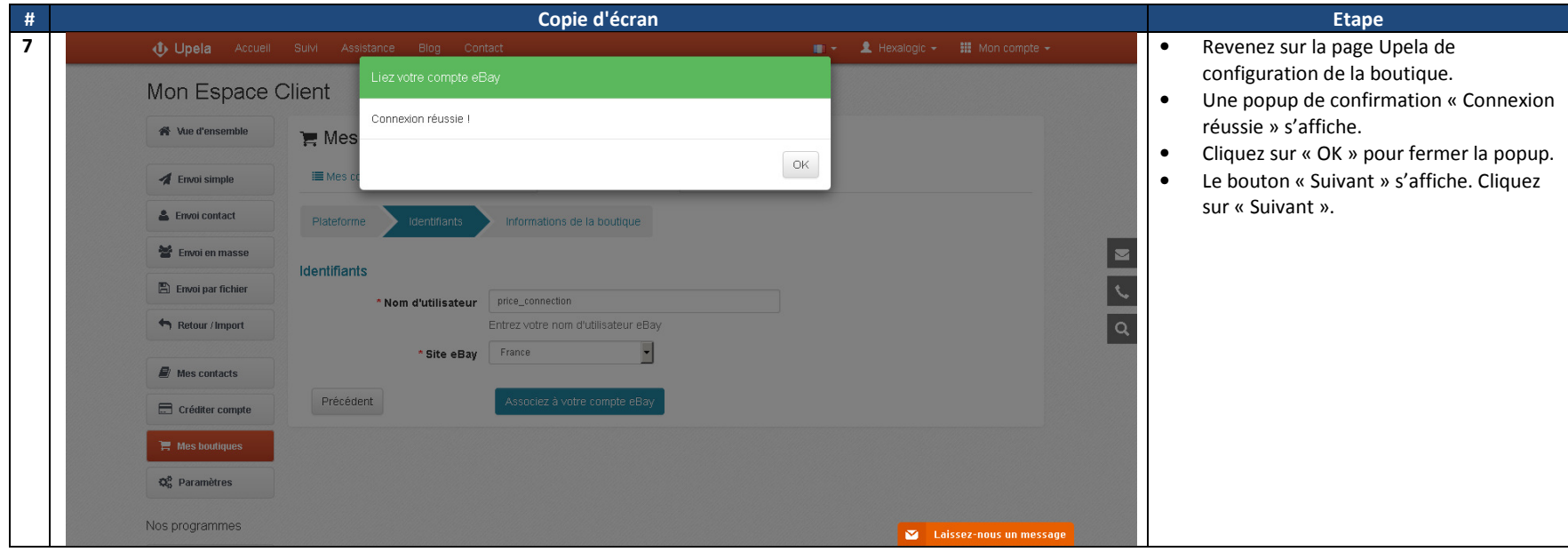

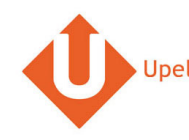

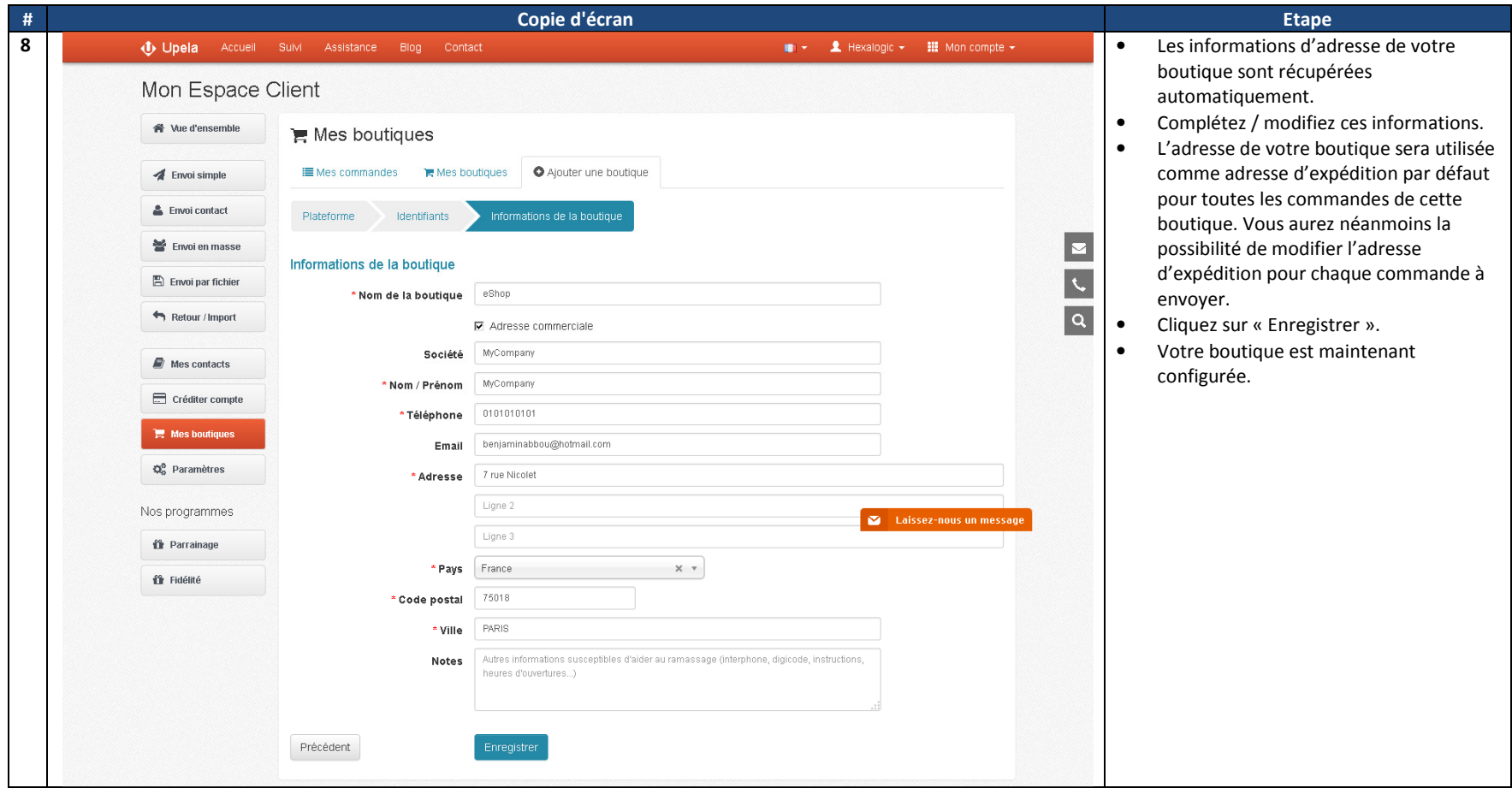

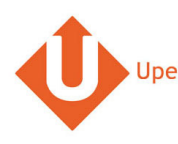

## **4. Téléchargement des commandes de votre boutique**

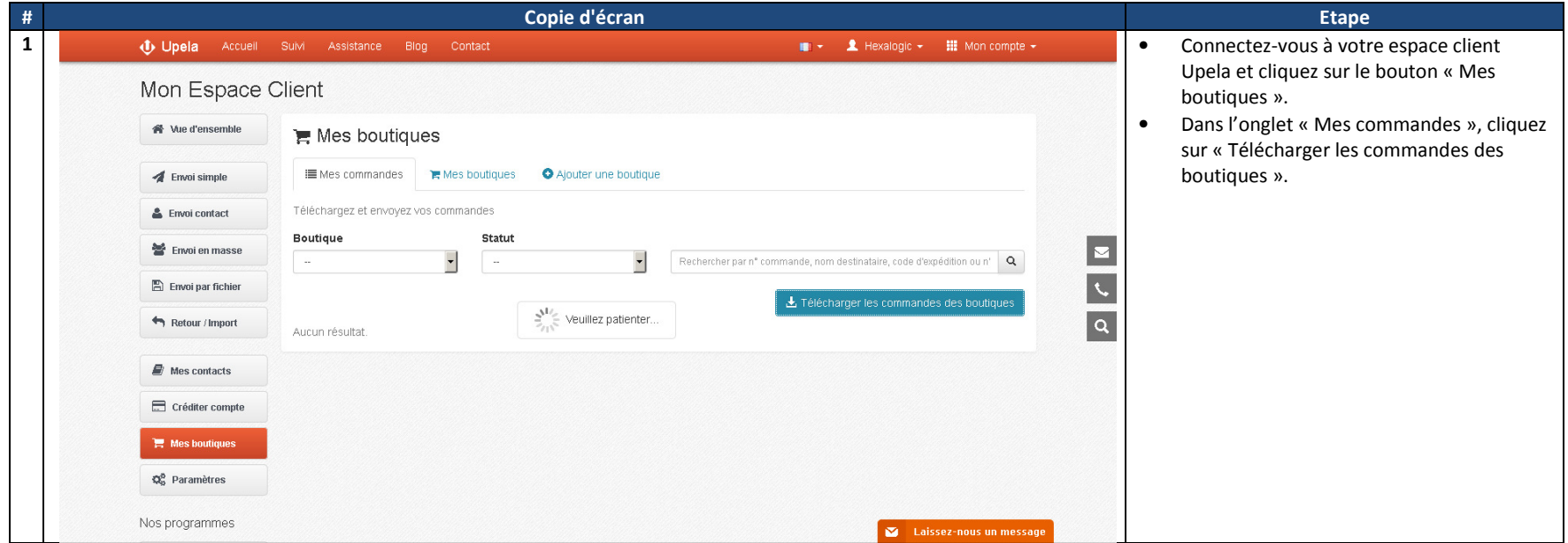

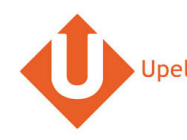

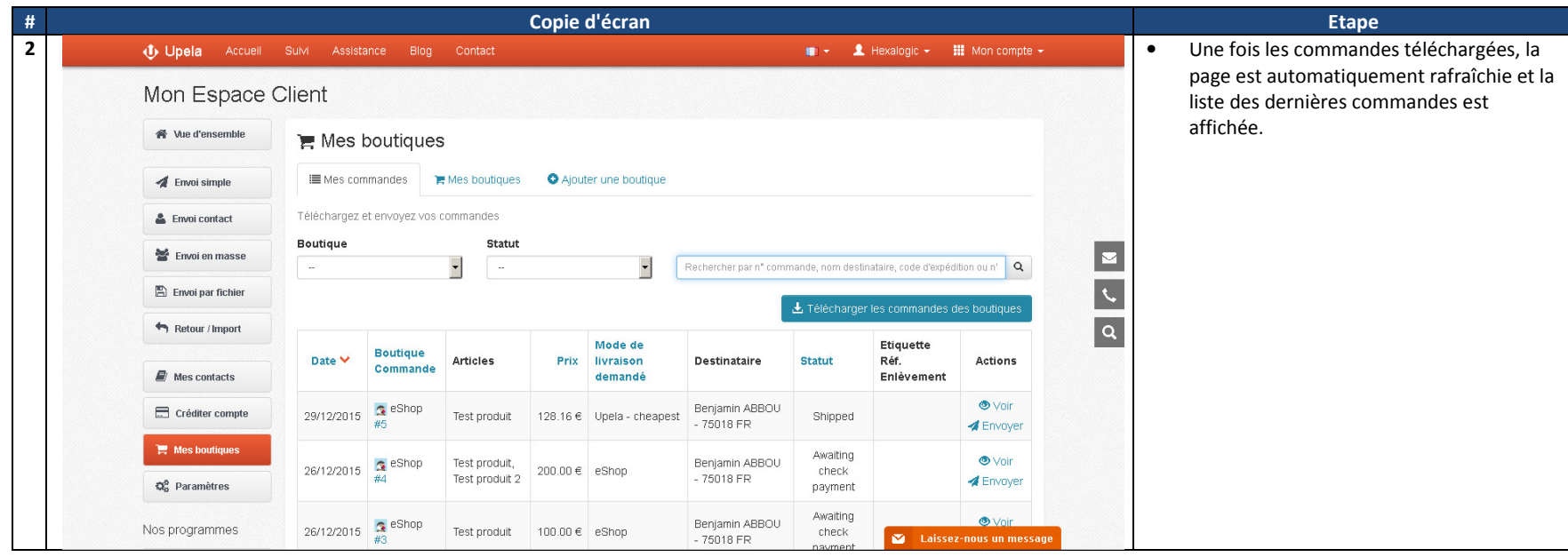

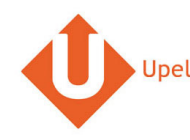

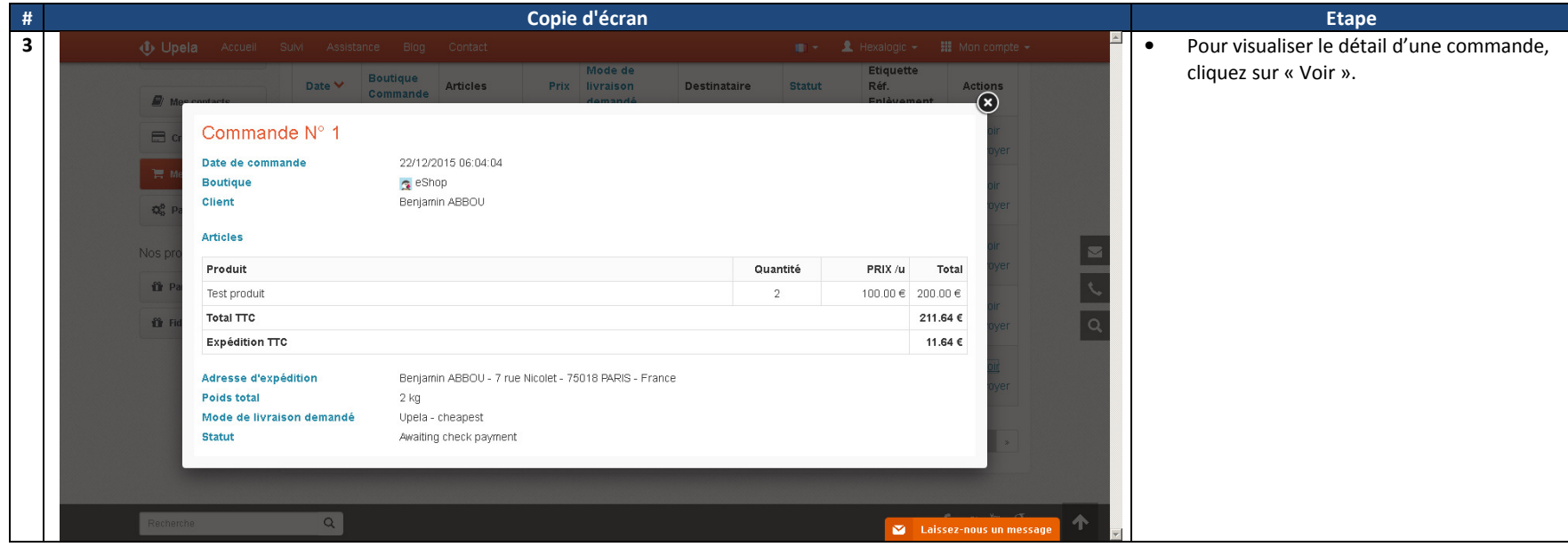

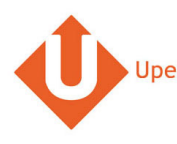

# 5. Envoi d'une commande

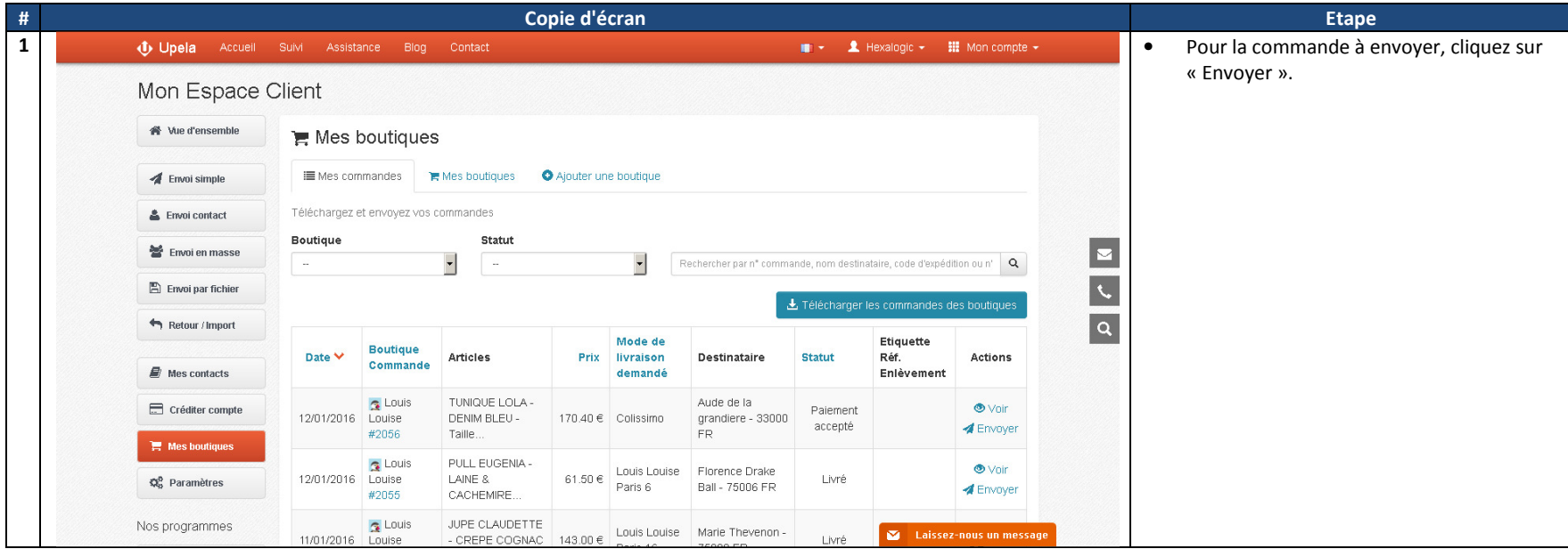

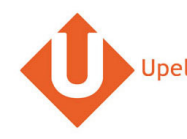

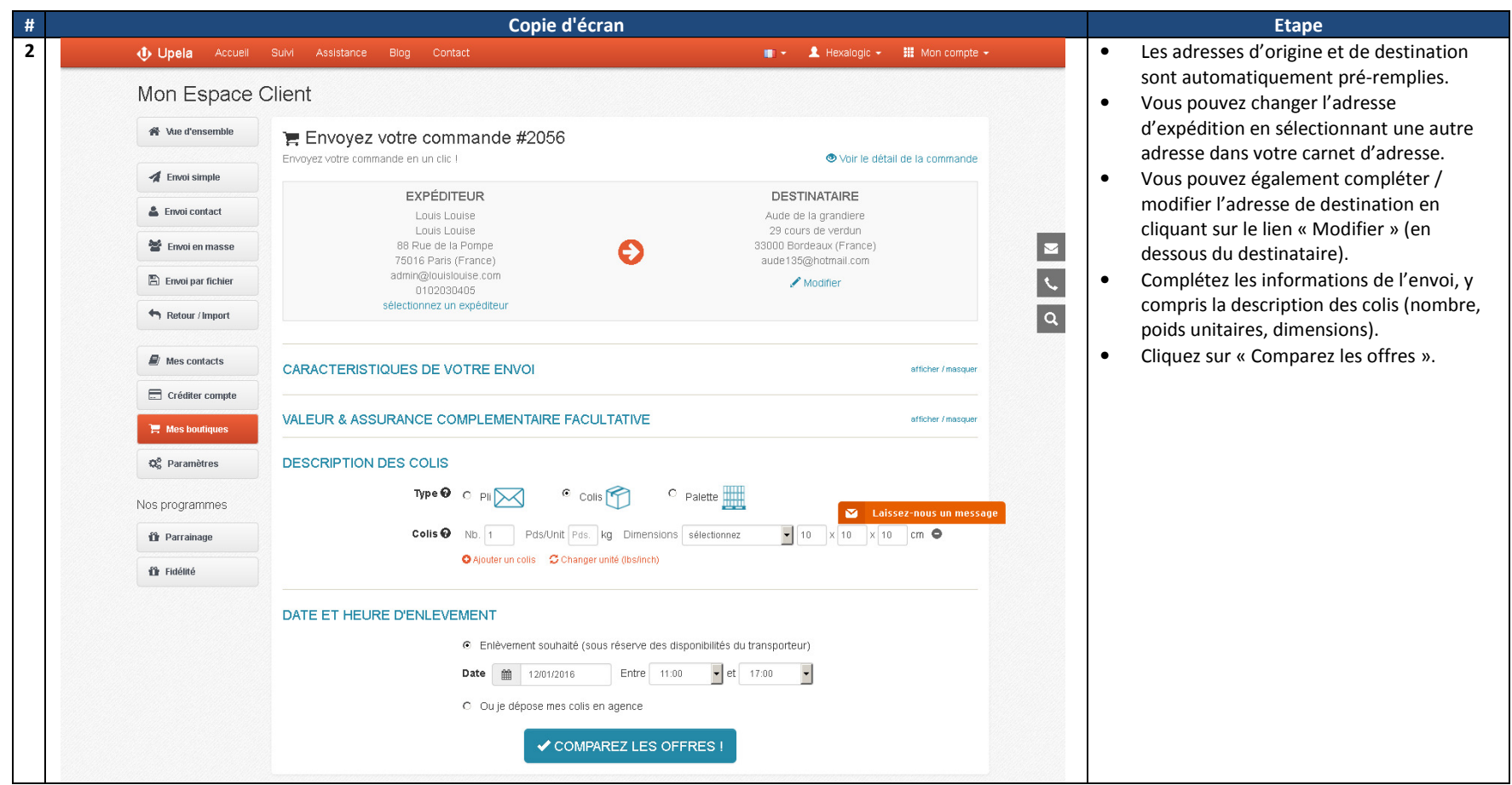